## **SUUMO共通ログインIDを確認する。**

## **1** SUUMO共通ログインID確認画面を開く。

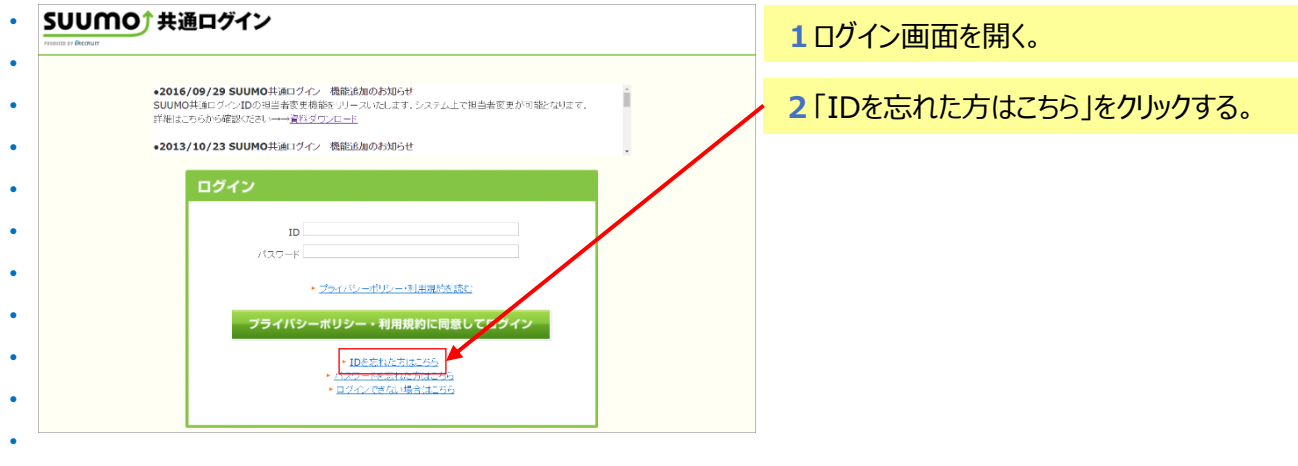

## **2** SUUMO共通ログインID通知メールを送信する。

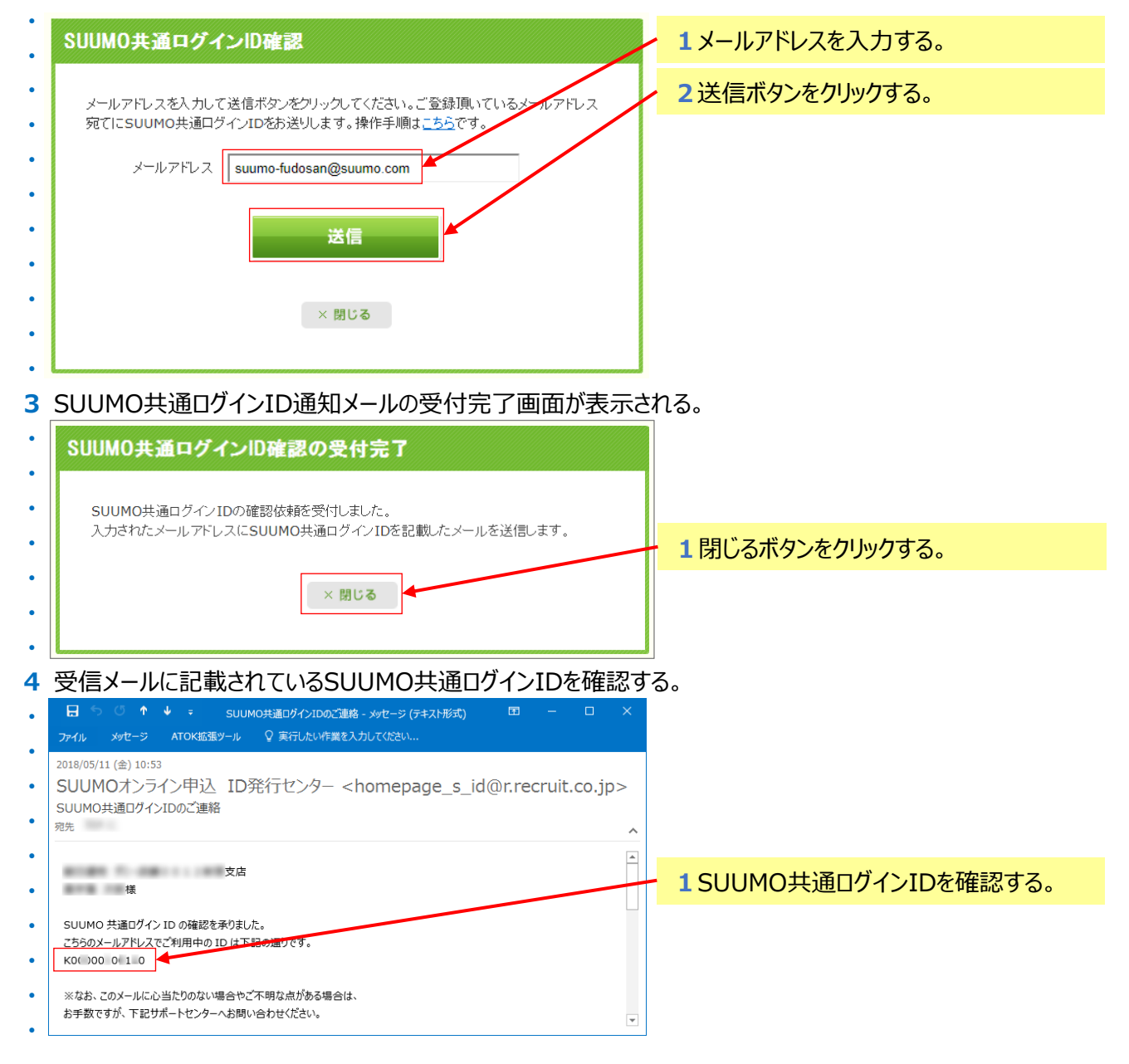